# **Ferramentas de administración remota**

# **Sumario**

- [1](#page-0-0) [Introdución](#page-0-0)
- [2](#page-0-1) [Comandos/ferramentas que se usaran nesta sección](#page-0-1)
	- $\triangle$  [2.1](#page-0-2) [ssh](#page-0-2)
	- $\triangle$  [2.2](#page-1-0) [scp](#page-1-0)
	- $\triangle$  [2.3](#page-1-1) [putty](#page-1-1)
	- $\triangle$  [2.4](#page-1-2) [wget](#page-1-2)
- [3](#page-1-3) [Conexión ssh dende o host ao servidor dserver00](#page-1-3)
	- ♦ [3.1](#page-4-0) [Conexión remota dende MS Windows: putty](#page-4-0)
	- ♦ [3.2](#page-5-0) [Copia segura entre equipos: scp](#page-5-0)

## <span id="page-0-0"></span>**Introdución**

- Neste apartado verase como administrar remotamente un equipo, neste caso o servidor.
- O explicado aquí tamén vale para os clientes Linux.
- Vaise redirixir un porto en VirtualBox para poder conectarse dende o equipo host ou calquera equipo da LAN física á MV dserver00 a través de ssh.

# <span id="page-0-1"></span>**Comandos/ferramentas que se usaran nesta sección**

Á parte dos seguintes comandos:

- [aptitude](https://manuais.iessanclemente.net/index.php/Actualizar_o_sistema._Instalar_e_desinstalar_paquetes._Localizaci%C3%B3n_do_sistema#aptitude)
- [dpkg](https://manuais.iessanclemente.net/index.php/Actualizar_o_sistema._Instalar_e_desinstalar_paquetes._Localizaci%C3%B3n_do_sistema#dpkg)

Usaranse os seguintes comandos:

#### <span id="page-0-2"></span>**ssh**

ssh: secure shell baséase en que con [openssh](http://www.openssh.com) podemos iniciar sesións remotas no servidor Gnu/Linux de forma segura (xa que o protocolo [ssh](http://es.wikipedia.org/wiki/Ssh) cifra toda a información transmitida incluíndo os contrasinais introducidos para a autenticación do usuario).

Nun servidor só teremos que instalar o paquete **openssh-server** para instalar o servidor ssh se este non foi instalado no momento da instalación do sistema.

Deste xeito xa teremos instalado o servizo **ssh**, e podemos conectarnos a el dende outro equipo da rede no que teñamos instalado o cliente ssh (paquete **openssh-client**) usando a seguinte sintaxe:

ssh usuario@enderezo\_ip\_equipo

Se non se especifica o usuario, tomará por defecto o usuario co que se está no cliente.

Como se pode ver na seguinte imaxe:

```
administrador@servidorcurso: ~
                                                                             - - xFicheiro Editar Ver Terminal Axuda
antonio@portatil:~$ ssh administrador@10.0.0.51
administrador@10.0.0.51's password:
Linux servidorcurso 2.6.31-14-generic-pae #48-Ubuntu SMP Fri Oct 16 15:22:42 UTC
2009 1686
To access official Ubuntu documentation, please visit:
http://help.ubuntu.com/
  System information as of Xov Xan 14 03:04:56 CET 2010
                                                     Processes:
 System load: 0.09
                                 Memory usage: 54%
                                                                       80
 Usage of /: 9.2% of 10.18GB
                                 Swap usage:
                                               0<sup>8</sup>Users logged in: 1
  Graph this data and manage this system at https://landscape.canonical.com/
Last login: Thu Jan 14 01:41:02 2010 from 10.100.0.1
administrador@servidorcurso:-$
```
#### • **IMPORTANTE:**

- Nas versións recentes dos SOs vén deshabilitado iniciar sesión remota como root usando ssh. Se desexa habilitar o acceso remoto ao usuario root é preciso:
	- ♦ Modificar a entrada **PermitRootLogin** a **yes** no ficheiro **/etc/ssh/sshd\_config**.
	- ♦ Reinicar o servizo: **systemctl restart ssh**

#### <span id="page-1-0"></span>**scp**

[scp: secury copy](http://es.wikipedia.org/wiki/Secure_Copy) baséase no protocolo ssh e permite realizar copias seguras entre equipos. A sintaxe é:

```
scp usuario@host:directorio/ArquivoOrixe ArquivoDestino -- de remoto a local.
scp ArquivoOrixe usuario@host:directorio/ArquivoDestino -- de local a remoto.
```
#### <span id="page-1-1"></span>**putty**

[Putty](http://es.wikipedia.org/wiki/Putty) é un cliente ssh para:

- **Windows**: Hai que descargalo de [http://www.putty.org/.](http://www.putty.org/)
- **Linux**: apt-get install putty
- Para copiar/pegar debemos seleccionar e co botón dereito xa se copia directamente ao portapapeis. Para pegar tamén se usa o botón dereito.

#### <span id="page-1-2"></span>**wget**

[wget](http://es.wikipedia.org/wiki/Wget) permite realizar descargas da web en modo liña de comandos. A sintaxe máis usada é:

wget <url do paquete a descargar>

### <span id="page-1-3"></span>**Conexión ssh dende o host ao servidor dserver00**

- Os problemas que se teñen co servidor dserver00 son:
	- ♦ que para que administralo hai que ir fisicamente a traballar nel.
	- ♦ que se desexamos pegar algunha instrución ou ficheiro de configuración non podemos.
- Solución: conectarse por ssh a dserver00.
- Problema: dserver00 está detrás dun router, por tanto haberá que abrir portos nese router, isto é na configuración da **Rede NAT** de VirtualBox, neste caso.
- Con **ssh** poderase facer o mesmo que dende a consola do servidor pero remotamente e temos as vantaxes anteriores.

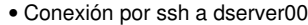

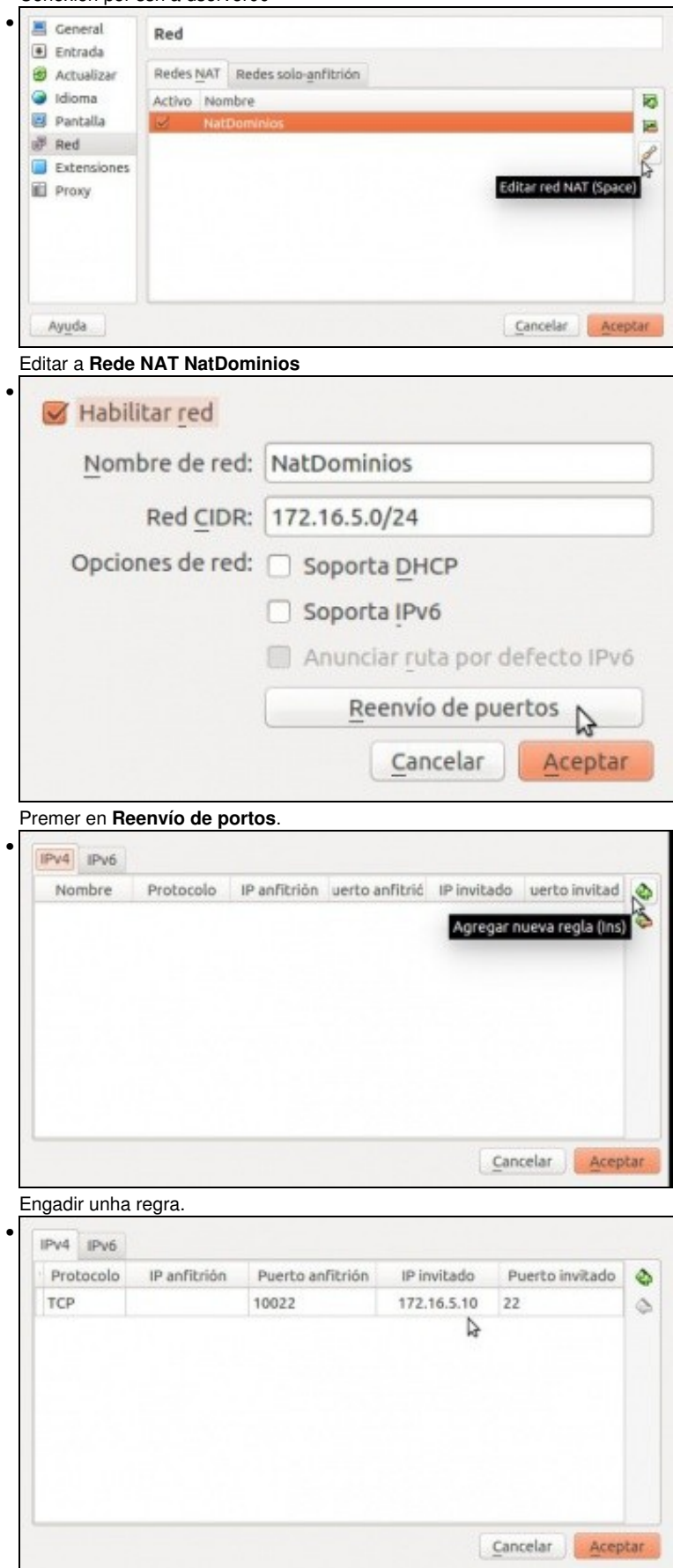

Indicar o porto ao cal nos conectaremos dende o exterior (10022, neste caso. Pode ser calquera por enriba de 1024) e indicar a que MV e porto vai ser redirixido (ao porto 22 de dserver00 neste caso).

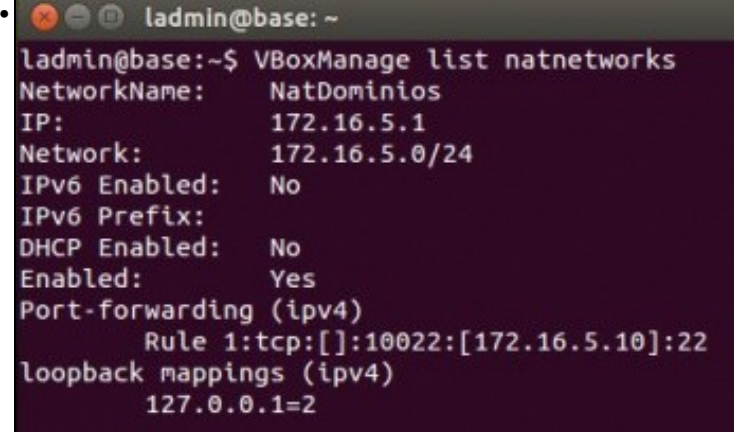

### ladmin@base:~\$

No host (equipo físico) podemos ver esa primeira regra coa instrución VboxManage list natnetworks.

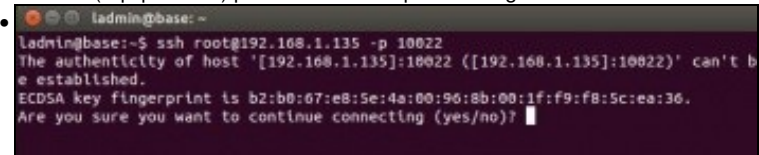

E dende o host (equipo físco) abrimos un terminal e atacamos ese porto con **ssh usuario@IP do host -p porto externo** (neste caso 10022). Pídenos aceptar a chave do servidor ssh dserver00. Aceptamos con **yes**.

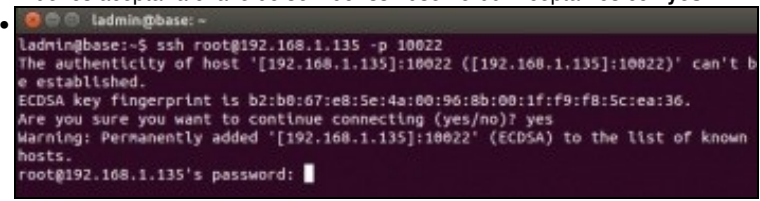

Usar o usuario administrador no canto de root, porque por defecto nas versións recentes vén deshabilitado o acceso por ssh para root. Na imaxe pide o contrasinal do usuario do equipo dserver00. Lembrar que o porto 10022 redireccionábase a dserver00.

Se se desexa habilitar o acceso remoto para o usuario root lembrar:

Modificar a entrada **PermitRootLogin** a **yes** no ficheiro **/etc/ssh/sshd\_config**.

#### Reinicar o servizo: **systemctl restart ssh**

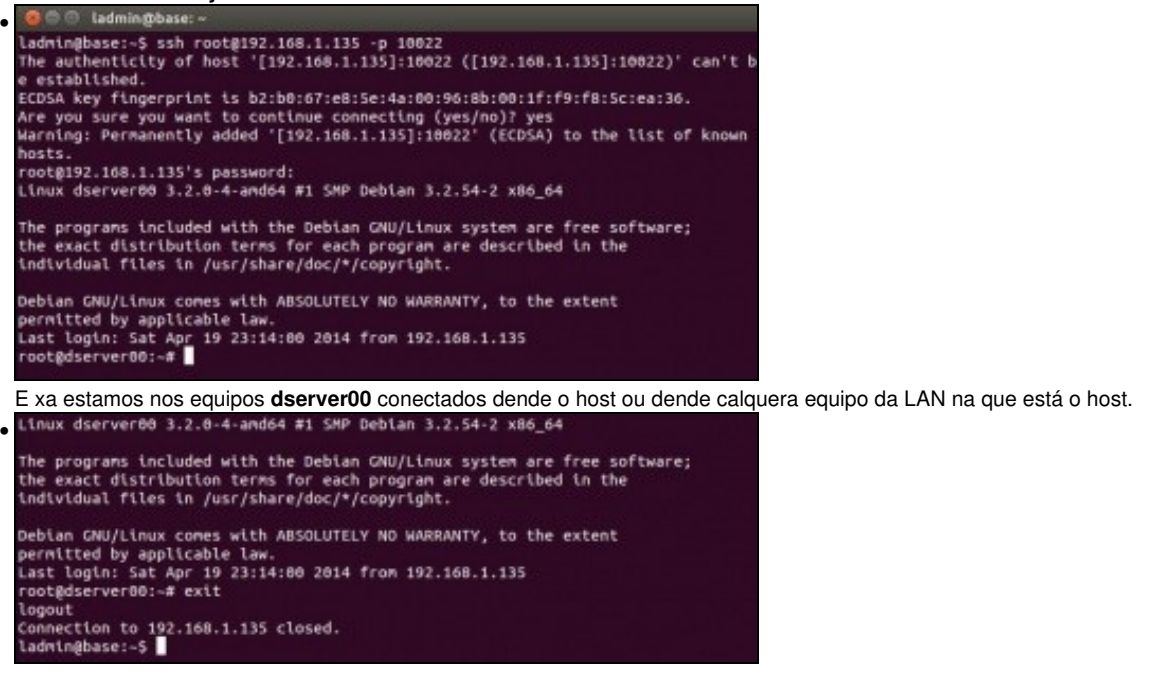

Con **exit** pechamos a conexión ao servidor dserver00.

• Se o host é Windows pódese realizar o mesmo con **putty**. Putty pódese instalar tamén en Linux.

### <span id="page-4-0"></span>**Conexión remota dende MS Windows: putty**

- Outras veces o administrador deséxase administrar dende un equipo MS Windows: para iso úsase o comando **putty**
- **NOTA IMPORTANTE: Para esta ocasión ilústrase cun servidor Ubuntu noutro equipo, noutra IP e noutro porto.**
- Conexión dende MS Windows: putty

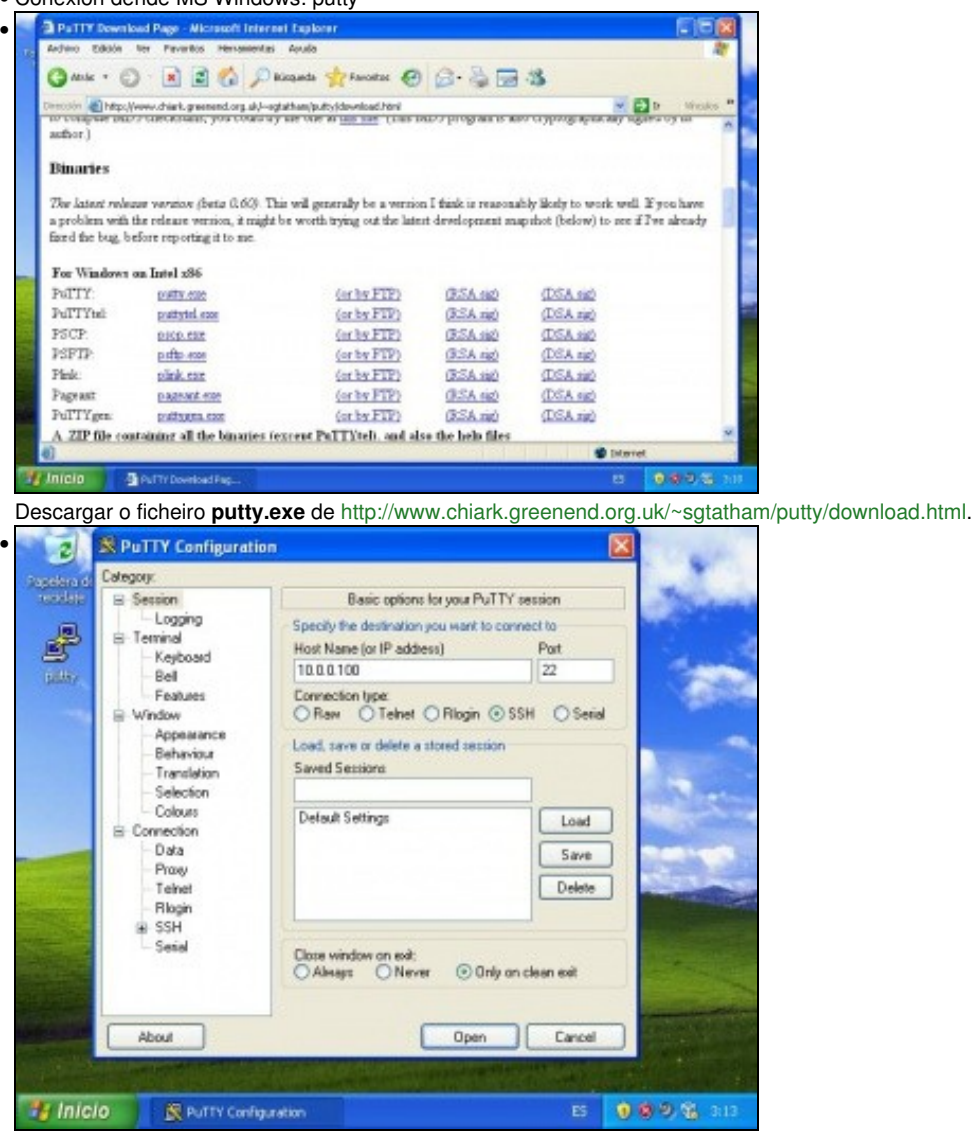

Lanzalo sen máis e cubrir os campos de host e de porto. Premer en **open**

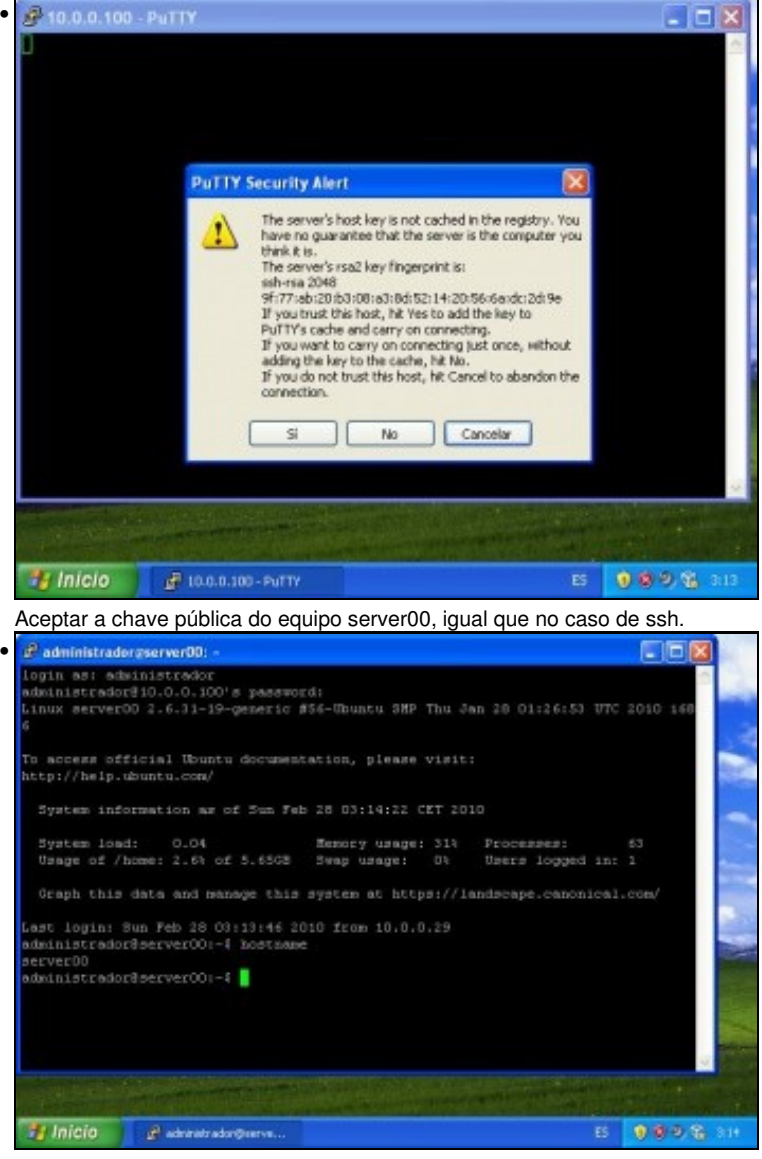

Sesión iniciada en server00 como administrador.

#### <span id="page-5-0"></span>**Copia segura entre equipos: scp**

- **scp: secure cp, ou secure copy**, permite realizar copias seguras entre entre equipos Linux.
- Usamos para ilustrar este comando un exemplo con Ubuntu.

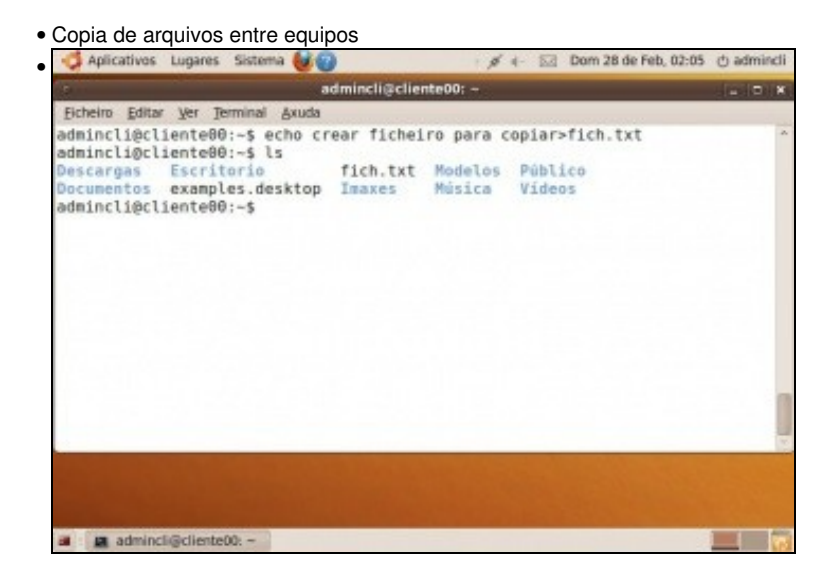

No cliente aproveitamos un arquivo calquera ou creamos un novo facendo uso da redireción **>**. **echo crear ficheiro para copiar>fich.txt** crea o ficheiro fich.txt co texto anterior ó >.

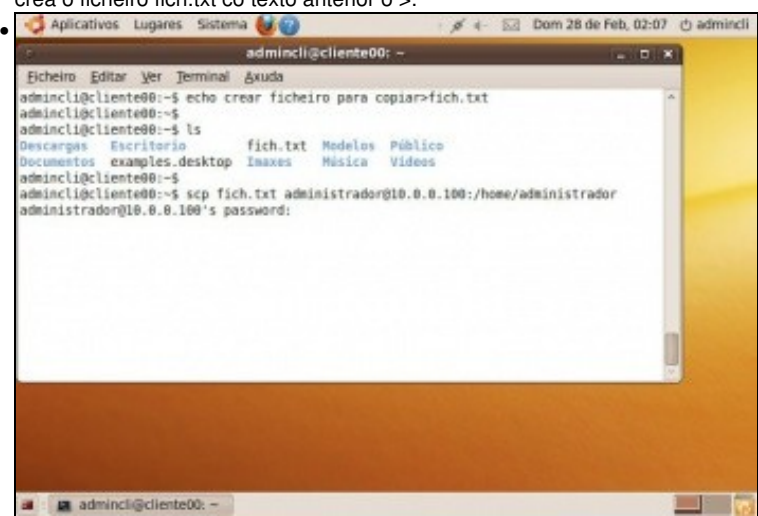

Dende unha consola do cliente: **scp fich.txt administrador@10.0.0.100:/home/administrador**: vai copiar o ficheiro *fich.txt* dende o cliente a

carpeta home do administrador do servidor. O comando pide que se autentique o usuario do servidor que vai realizar a copia ao destino.

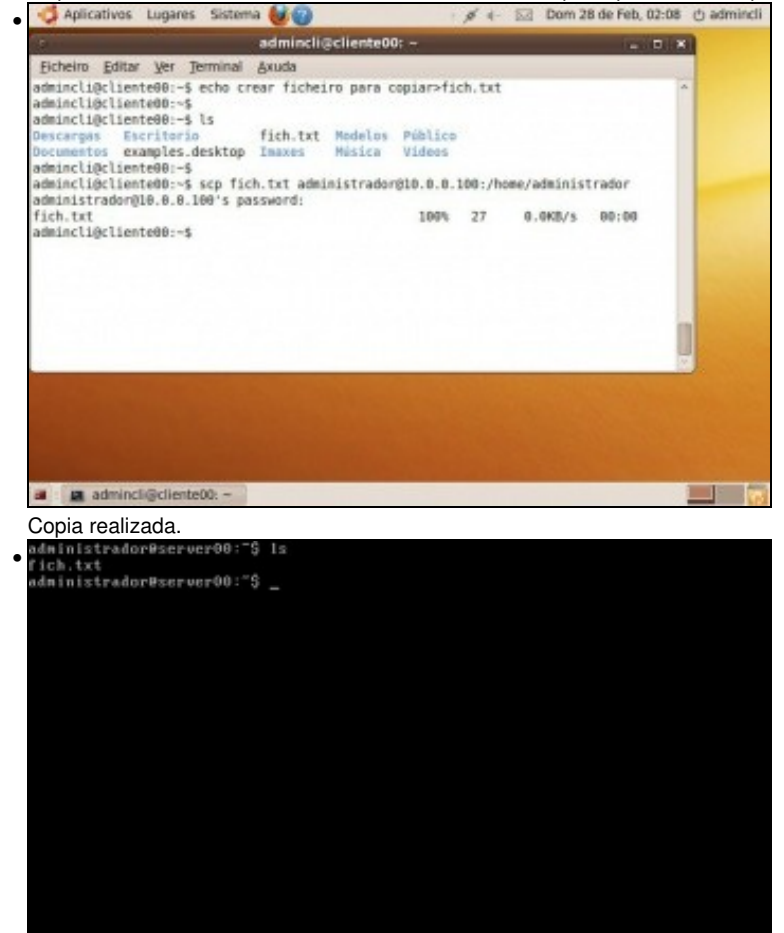

No servidor: ficheiro copiado.

-- [Antonio de Andrés Lema](https://manuais.iessanclemente.net/index.php/Usuario:Antonio) e [Carlos Carrión Álvarez](https://manuais.iessanclemente.net/index.php/Usuario:Carrion)